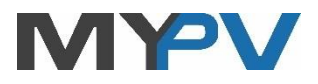

# **Power Meter**

**3-phasen Ethernet-Messwandler für AC•THOR oder AC ELWA-E**

# **Betriebsanleitung**

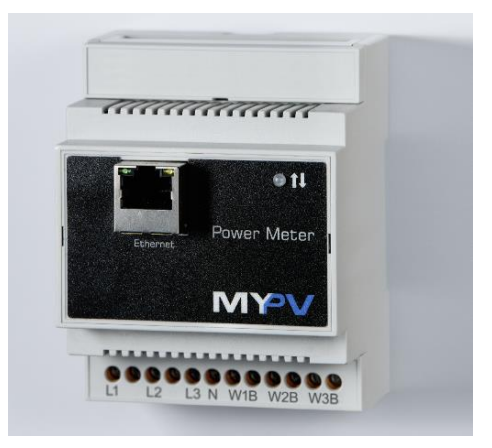

#### **1. Montage**

Vor Inbetriebnahme lesen Sie bitte unbedingt die dem Gerät beiliegende Montageanleitung.

**Die Klappstromwandler am Power Meter anschließen und dann erst an der Leitung anbringen! Eine andere Vorgehensweise könnte zur Induktion von gefährlichen Spannungen in den Messleitungen führen und/oder die Stromwandler beschädigen!**

**Bei der Montage der Klappstromwandler auf korrekte Montagerichtung achten!**

### **2. Inbetriebnahme**

Die drei Klappstromwandler des Power Meter werden direkt nach dem Zähler des Energieversorgers im Verteilerschrank montiert und messen den Lastfluss.

⊾ Bei der Inbetriebnahme sind am Power Meter keine besonderen Einstellungen erforderlich!

 $\overline{\mathcal{A}}$  Die Verdrahtungspläne finden sie in der dem Power Meter beiliegenden Montageanleitung, sowie in der aktuellen Version jederzeit auf [www.my-pv.com.](http://www.my-pv.com/)

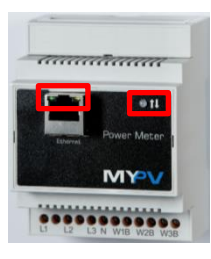

#### **3. Betriebsarten**

#### **Verbindung via Router**

Standardmäßig ist am Power Meter DHCP aktiviert, d.h. das Gerät holt sich eine IP Adresse von dem Router, an dem es angeschlossen ist. Dies funktioniert nur, wenn der Router als DHCP Server konfiguriert ist.

physische Verbindung am Netzwerkanschluss intakt ist.

Eine grüne LED am Power Meter zeigt, dass die Spannungsversorgung gegeben ist. Die Anzeige blinkt beim Aufbau der Netzwerkverbindung. Die grüne und die gelbe LED am RJ45 Netzwerkstecker zeigen, dass die

**Anzeigenelemente**

Für die erforderlichen Einstellungen von AC•THOR oder AC ELWA-E beachten sie bitte auch die Hinweise in der jeweiligen Betriebsanleitung au[f www.my-pv.com.](http://www.my-pv.com/)

#### **Web-Interface**

Erfolgt die Verbindung zu AC•THOR oder AC ELWA-E über Netzwerk, so ist der Zugriff auf das Web-Interface des Power Meter möglich.

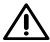

Für den Betrieb sind im Web-Interface keine besonderen Einstellungen erforderlich!

Ablauf der Netzwerkeinbindung:

1. Nach der Verbindung mittels Patchkabel bekommt der Power Meter eine dynamische IP Adresse vom Router zugewiesen. Mittels dem Programm "my-PV Scanner.exe" (enthalten im "Software Package Power Meter.zip" auf [www.my-pv.com\)](http://www.my-pv.com/) kann er im Netzwerk gesucht werden.

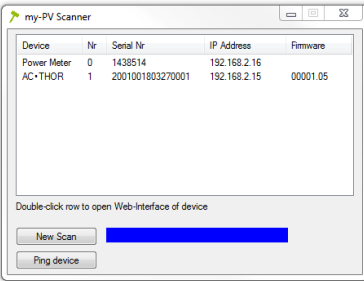

2. Mittels Doppelklick auf das jeweilige Suchergebnis öffnet sich das Web-Interface.

Der Scanvorgang läuft über den UDP Port 16124. Firewalls (oder spezielle Routereinstellungen) können unter Umständen das Auffinden der Geräte verhindern.

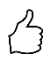

TIPP: Die IP Adresse des Power Meter finden sie auch in der DHCP Liste des **Routers!** 

my-PV empfiehlt den Power Meter dem Internet nicht via Port Weiterleitung zugänglich zu machen!

Bei der Aufforderung des Passwortes ist keine Eingabe erforderlich!

Ist eine statische IP Adresse gewünscht, ist eine feste Vergabe möglich.

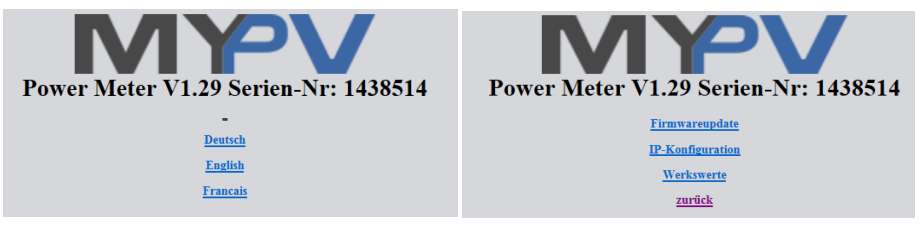

Über das Web-Interface kann auch die Firmware des Power Meter aktualisiert werden. Diese ist im "Software Package Power Meter.zip" auf [www.my-pv.com](http://www.my-pv.com/) enthalten.

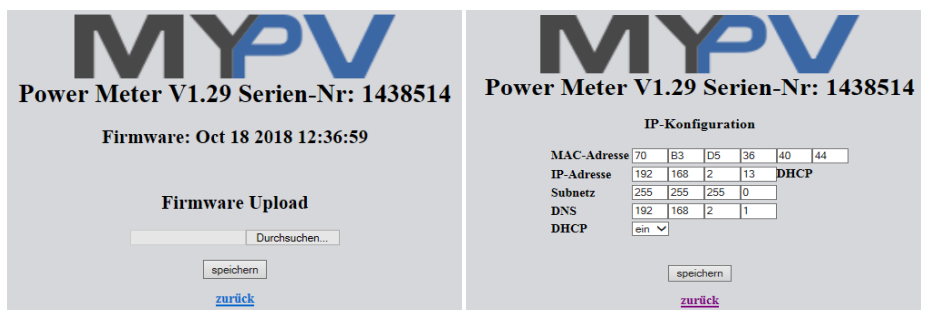

Beachten Sie bitte, dass sich die Darstellung und Einstellmöglichkeiten mit aktuelleren Software-Versionen ändern können.

## **Direktverbindung ohne Router**

Die Verbindung zu AC•THOR oder AC ELWA-E wird ohne Netzwerk mittels Crossover Netzwerkkabel direkt zwischen den Geräten hergestellt.

Für die erforderlichen Einstellungen von AC•THOR oder AC ELWA-E beachten sie bitte auch die Hinweise in der jeweiligen Betriebsanleitung au[f www.my-pv.com.](http://www.my-pv.com/)

Es ist dabei "Power Meter direkt" als Signalqelle zu definieren.

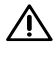

Crossover Netzwerkkabel verwenden!

Es ist ein Zugang zu den Web-Interfaces der Geräte möglich!

## **Direktverbindung via Powerline ohne Router**

Die Verbindung zu AC•THOR oder AC ELWA-E wird ohne Netzwerk mittels Powerline Verbindung direkt zwischen den Geräten hergestellt. Dazu sind keine Cross-Over Netzwerkkabel erforderlich, es können normale Netzwerkkabel verwendet werden.

Für die erforderlichen Einstellungen von AC•THOR oder AC ELWA-E beachten sie bitte auch die Hinweise in der jeweiligen Betriebsanleitung au[f www.my-pv.com.](http://www.my-pv.com/)

Es ist dabei "Power Meter direkt" als Signalgelle zu definieren.

 $\overline{\mathbf{A}}$  Powerline Adapter auf gleicher Phase verwenden!

 $\bigwedge$  Es ist ein Zugang zu den Web-Interfaces der Geräte möglich!

#### **4. Technische Daten**

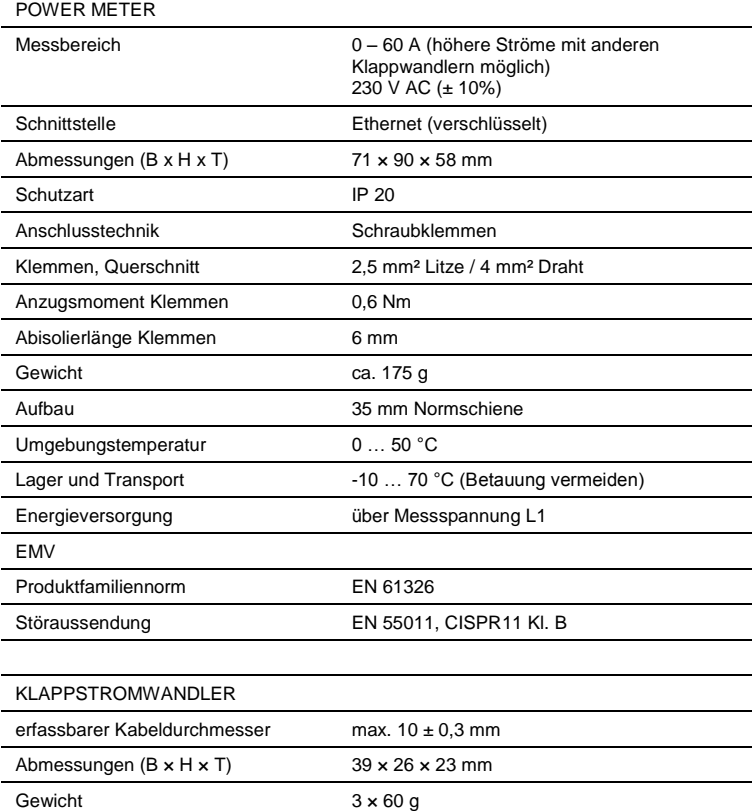

Für die Messung von Strömen über 60 Ampere ist die Verwendung von anderen Klappstromwandlern möglich. Treten sie dazu bitte mit my-PV in Kontakt[: info@my-pv.com](mailto:info@my-pv.com)

my-PV GmbH Teichstrasse 43, 4523 Neuzeug www.my-pv.com

Änderungen vorbehalten.

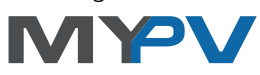